# EC-PHPVIGO

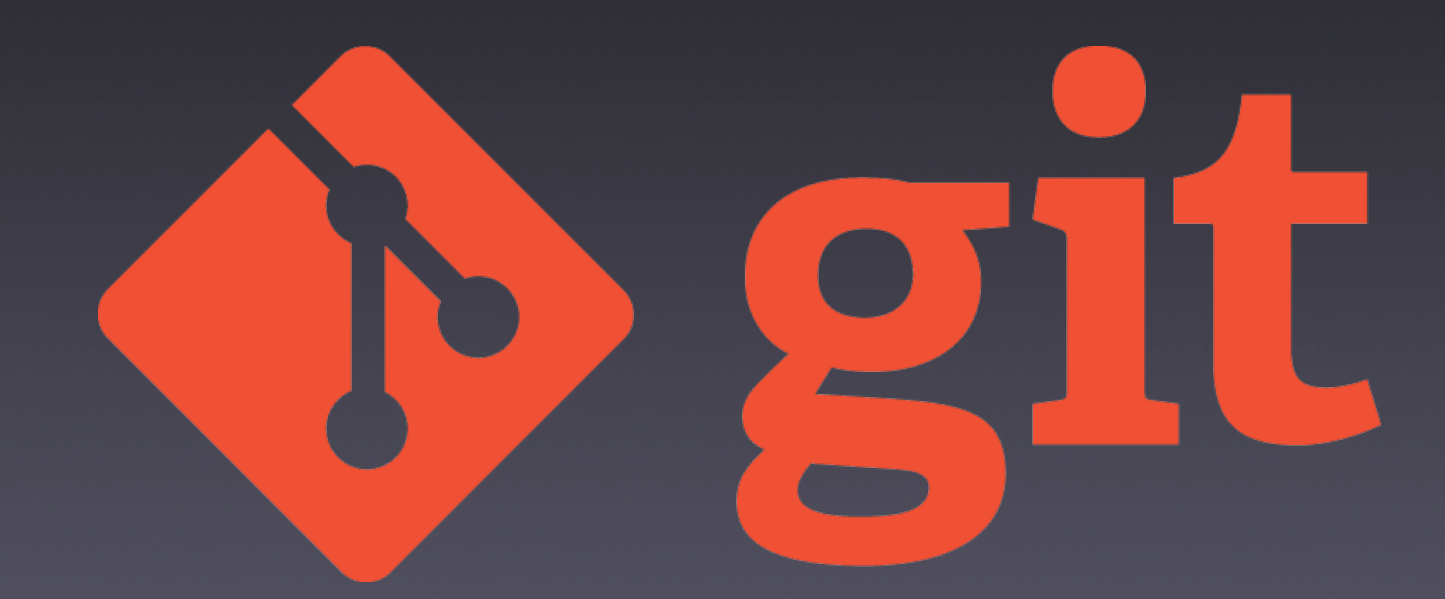

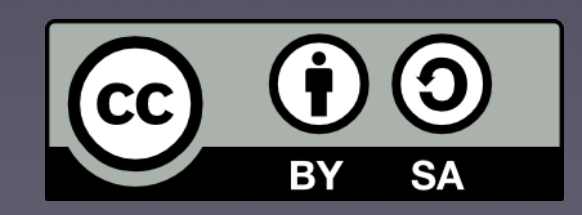

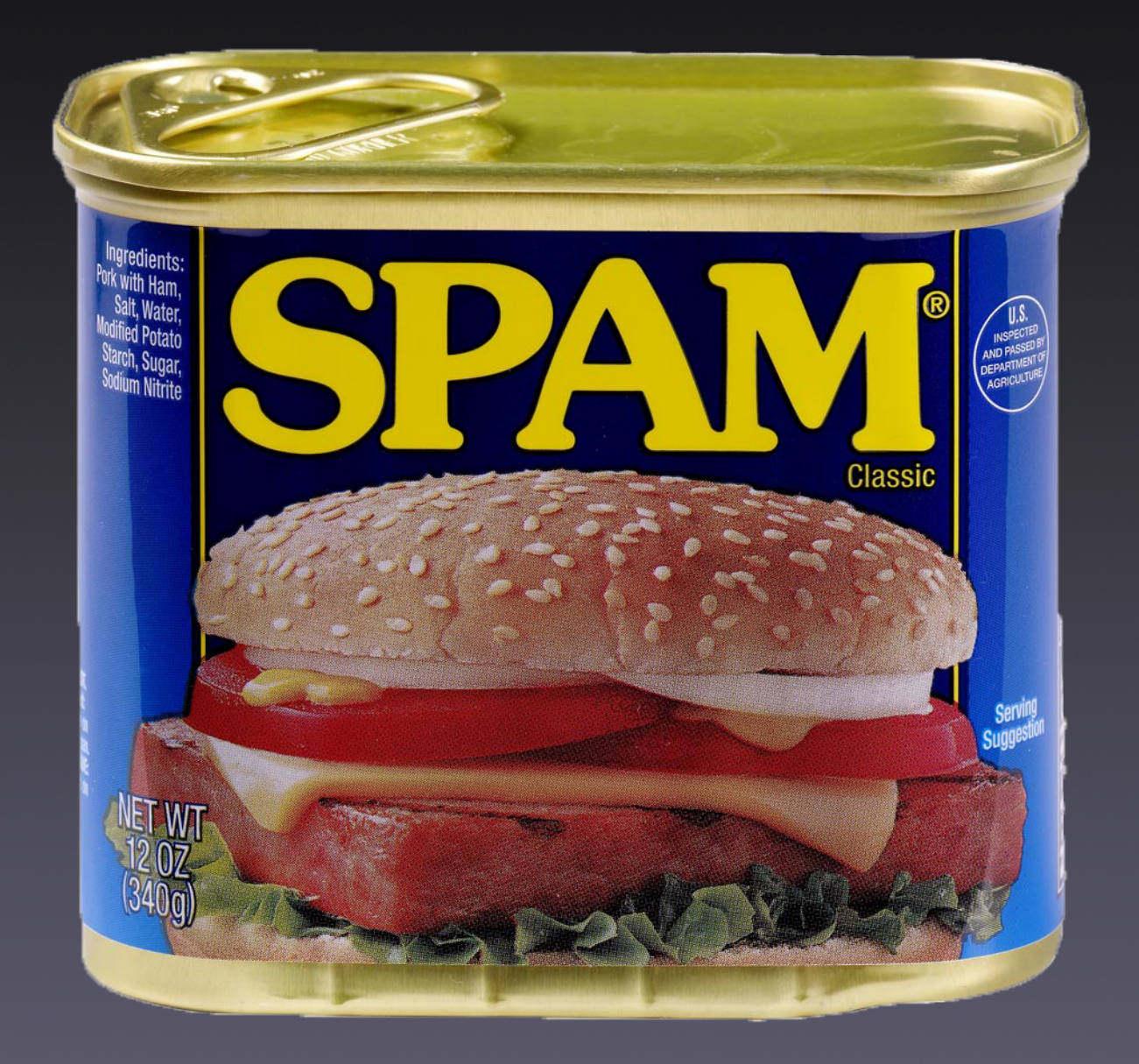

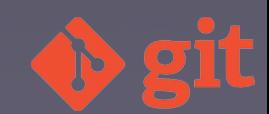

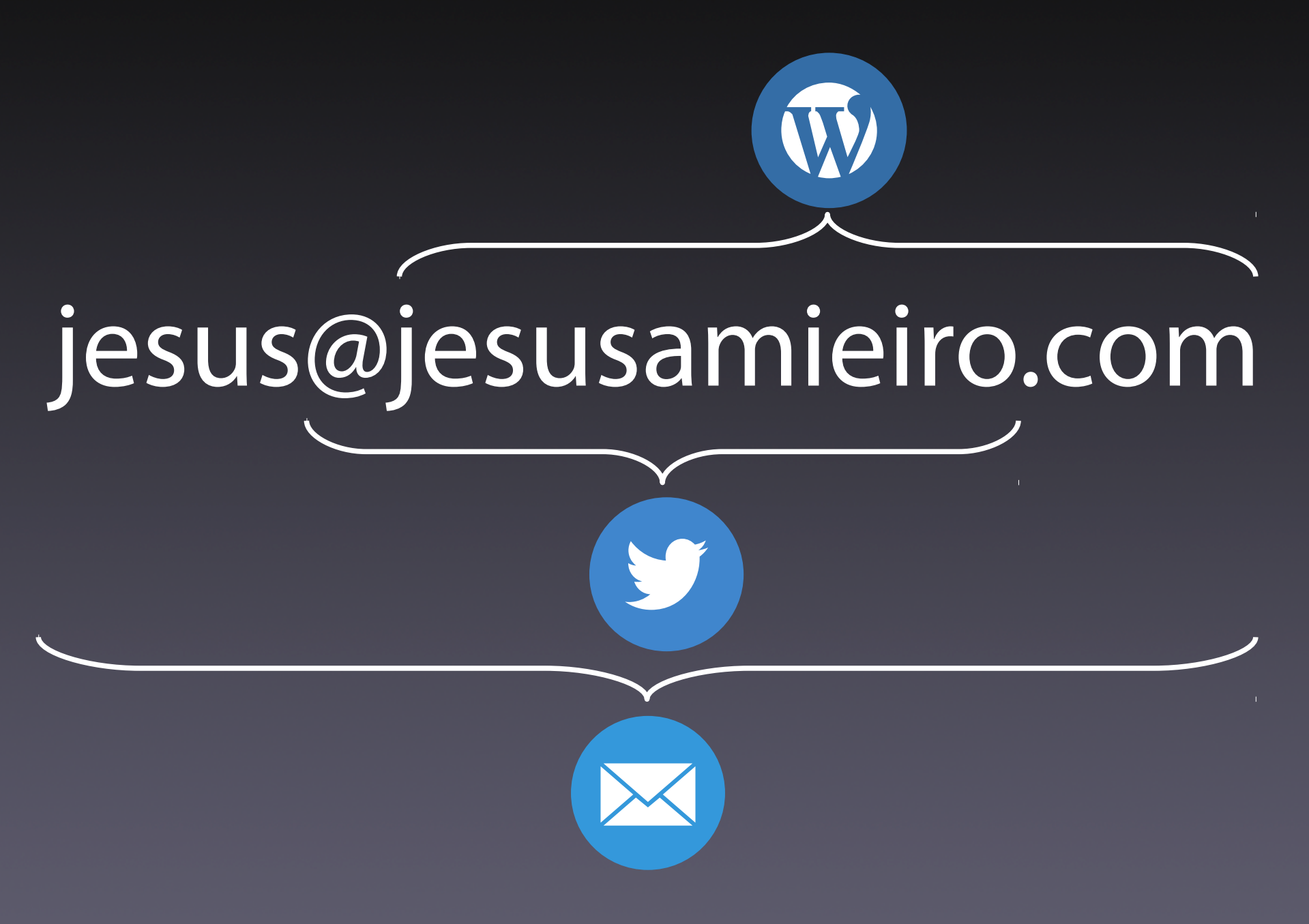

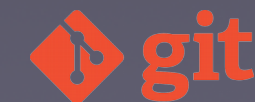

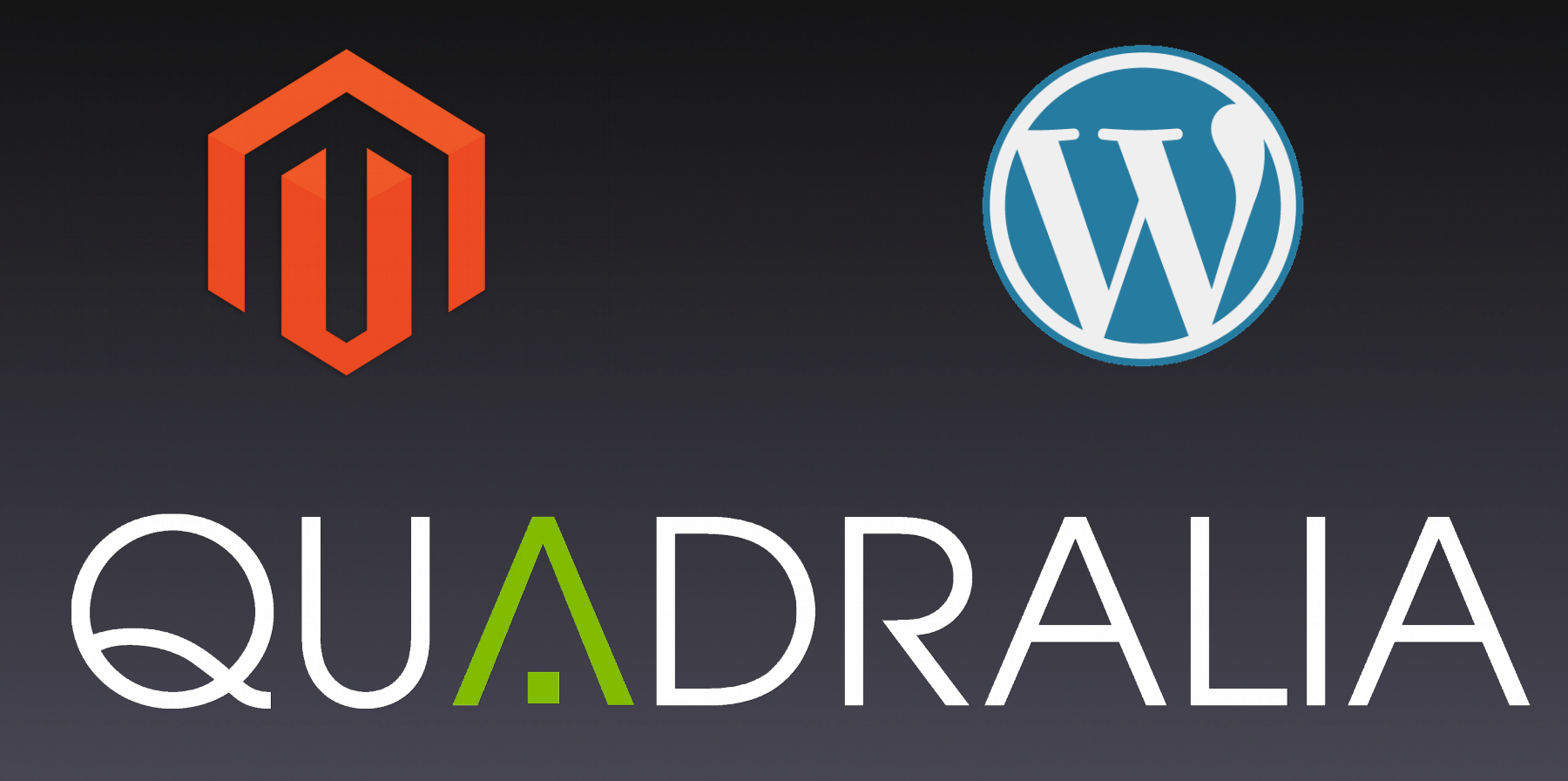

Microsoft **NFT** 

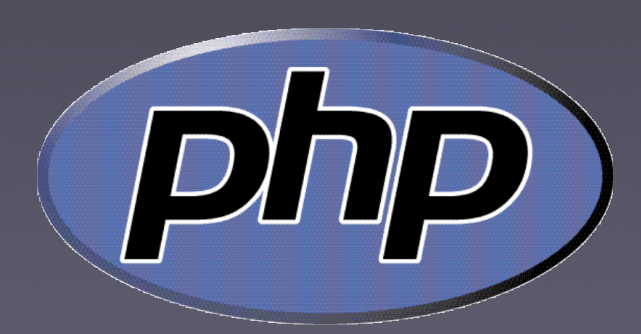

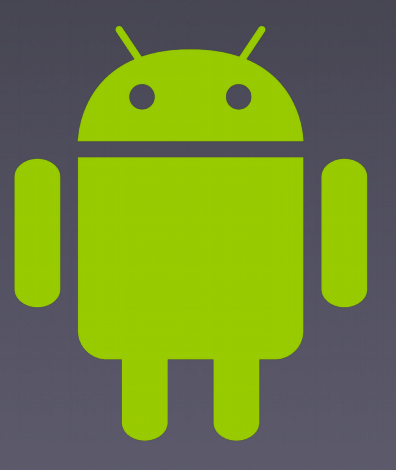

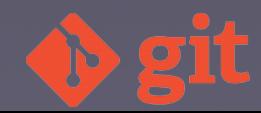

## Contenido

- Introducción
- Ramas, fusión y conflictos
- Repositorios remotos
- Flujos de trabajo
- Git flow

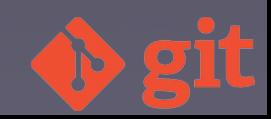

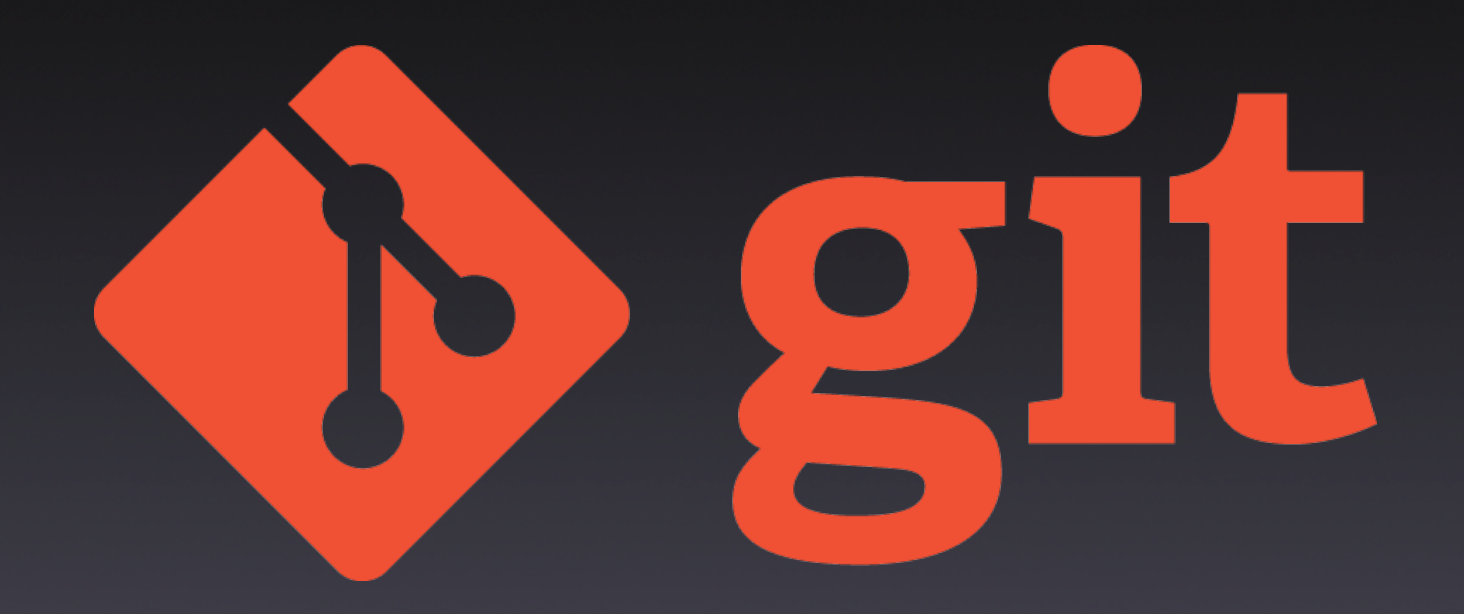

# ¿Qué es?

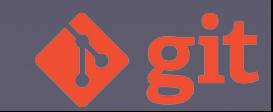

## Problemas

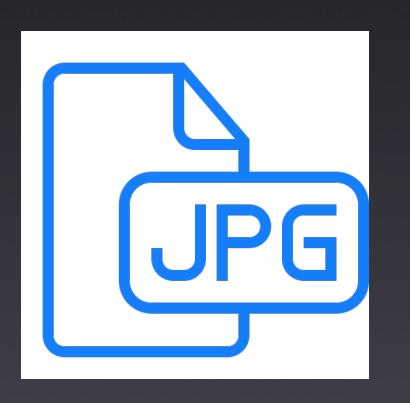

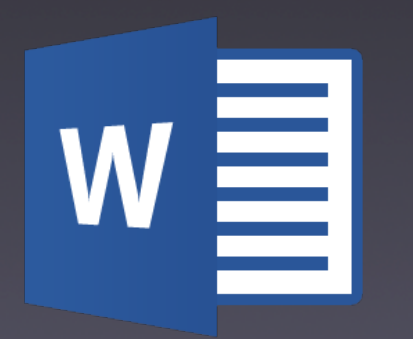

#### Cartel\_v5.jpg

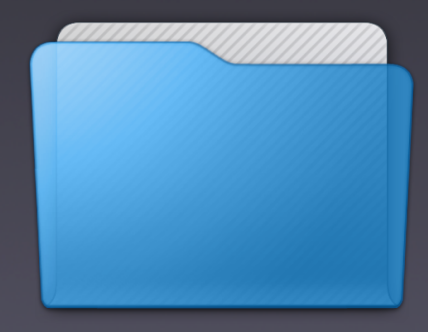

#### Presupuesto\_v2.doc

2010\_05\_17\_web

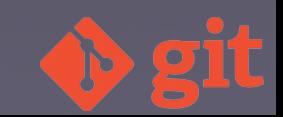

## Soluciones

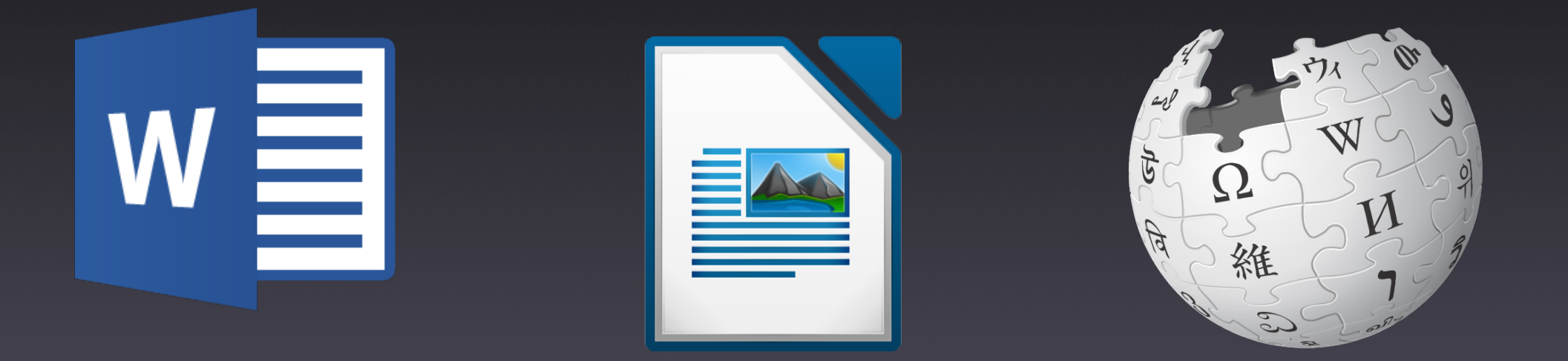

# VCS / SCM

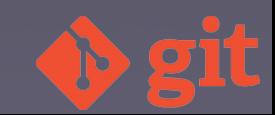

# Tipos de SCM

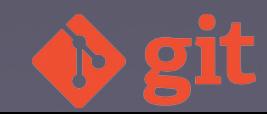

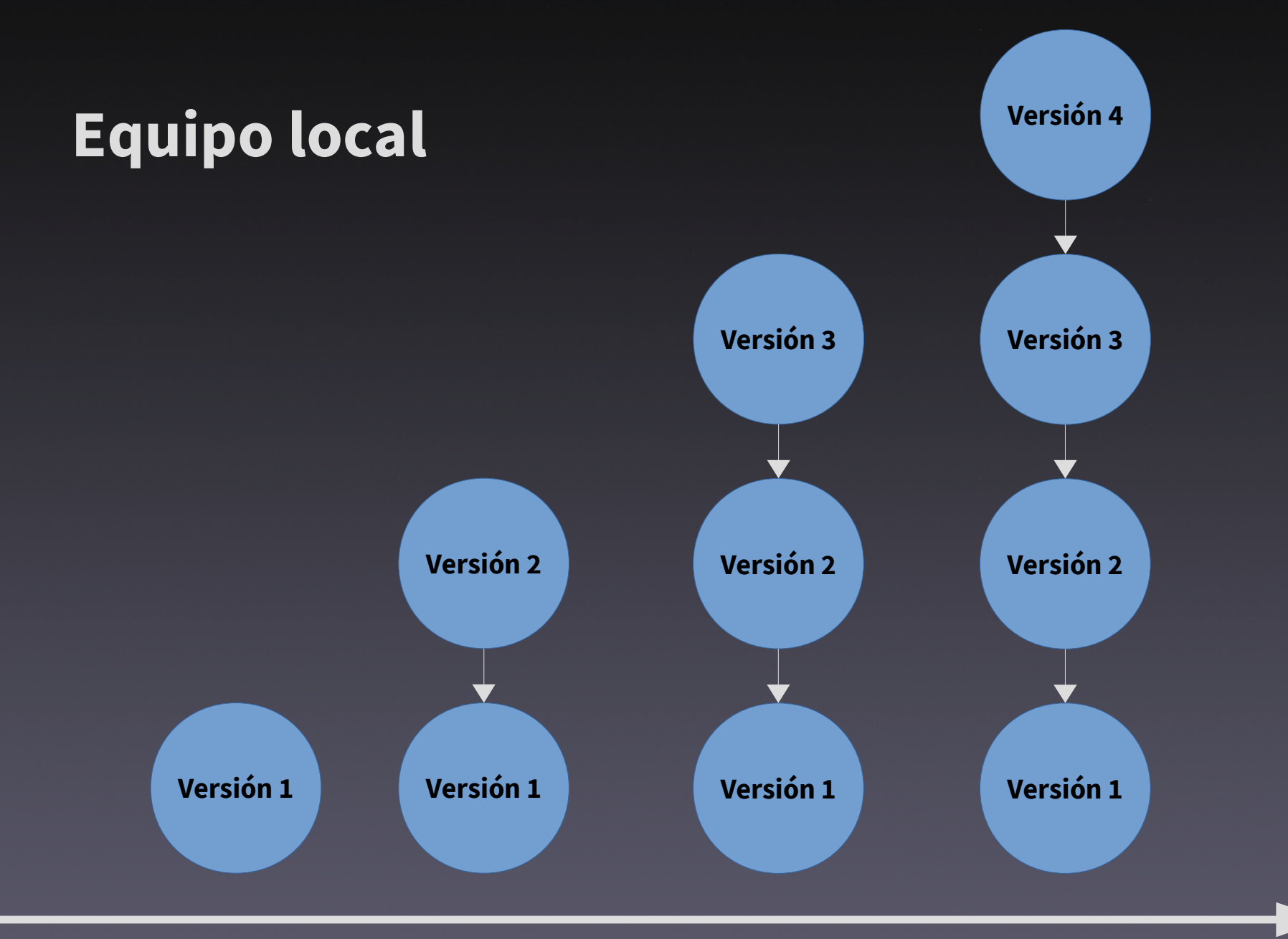

#### **tiempo**

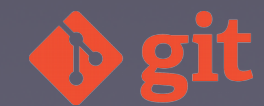

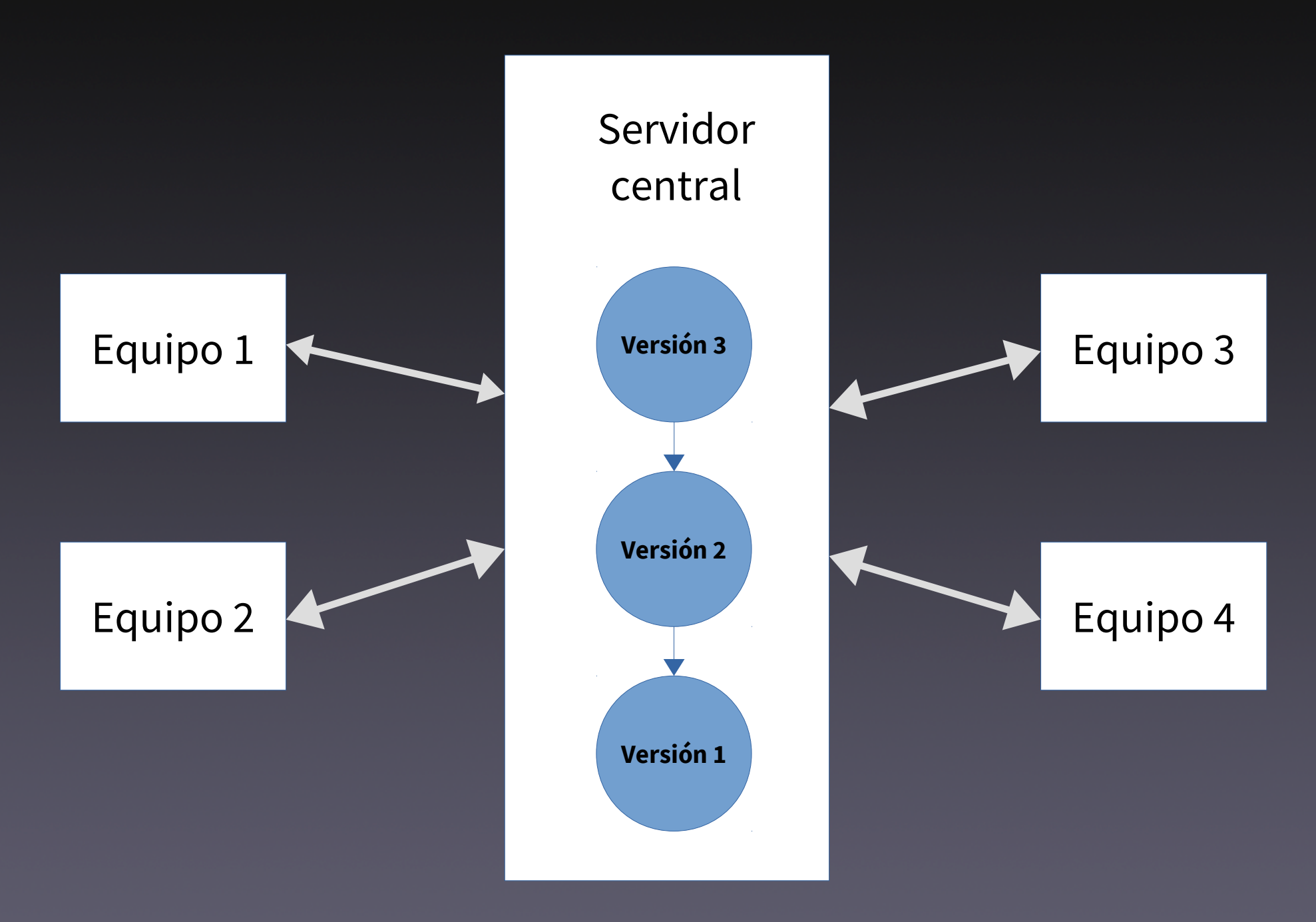

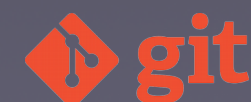

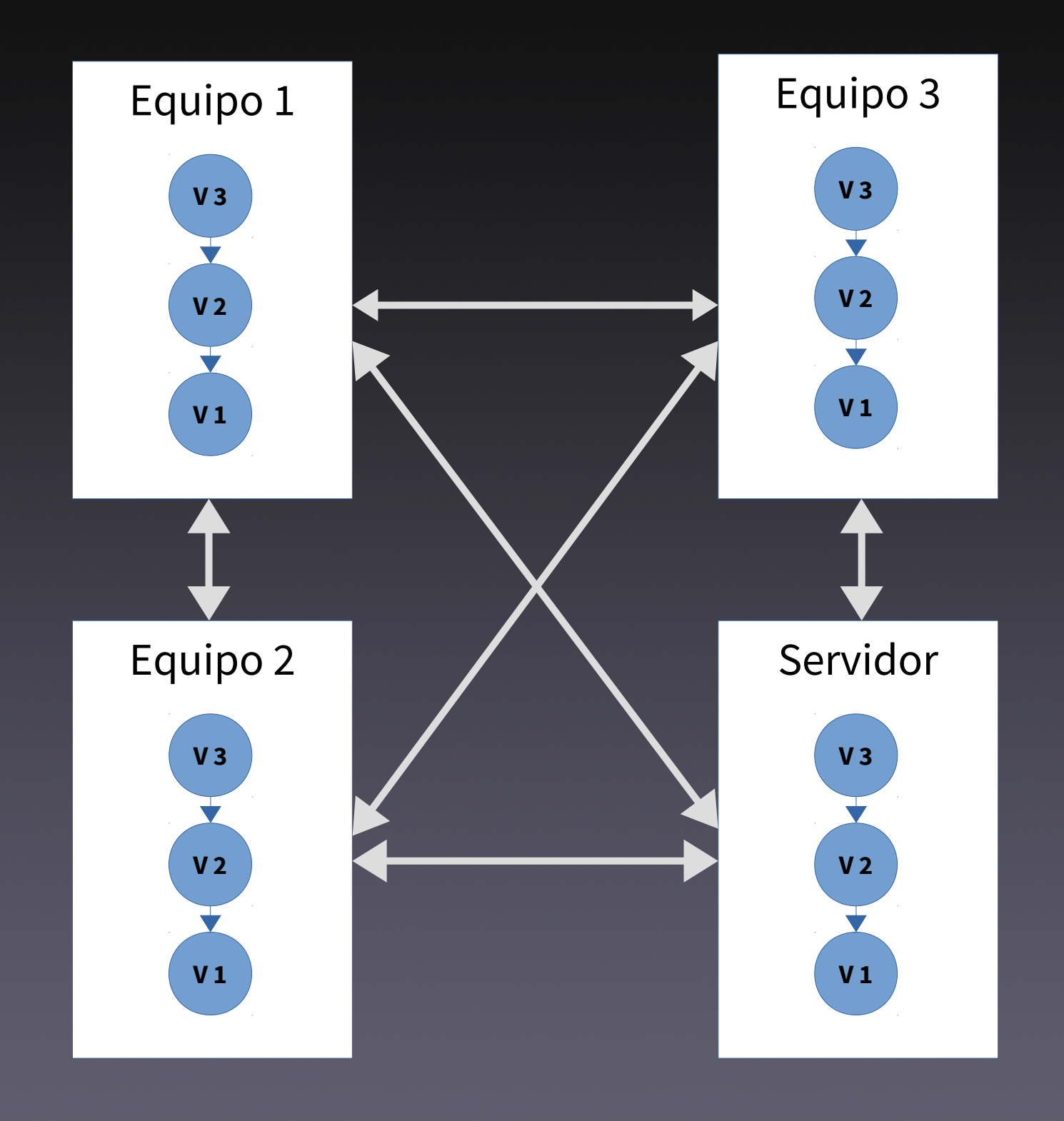

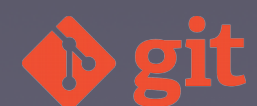

## Git. Características

- Rápido y escalable
- Copia completa
- Desarrollo distribuido
- Trabajo local
- · Alienta las ramas
- Instantáneas

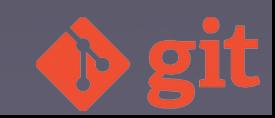

## Git. Características (II)

- Múltiples protocolos
- Robustez: SHA-1
- Libre
- Gratuito

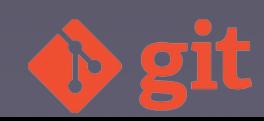

## Versiones

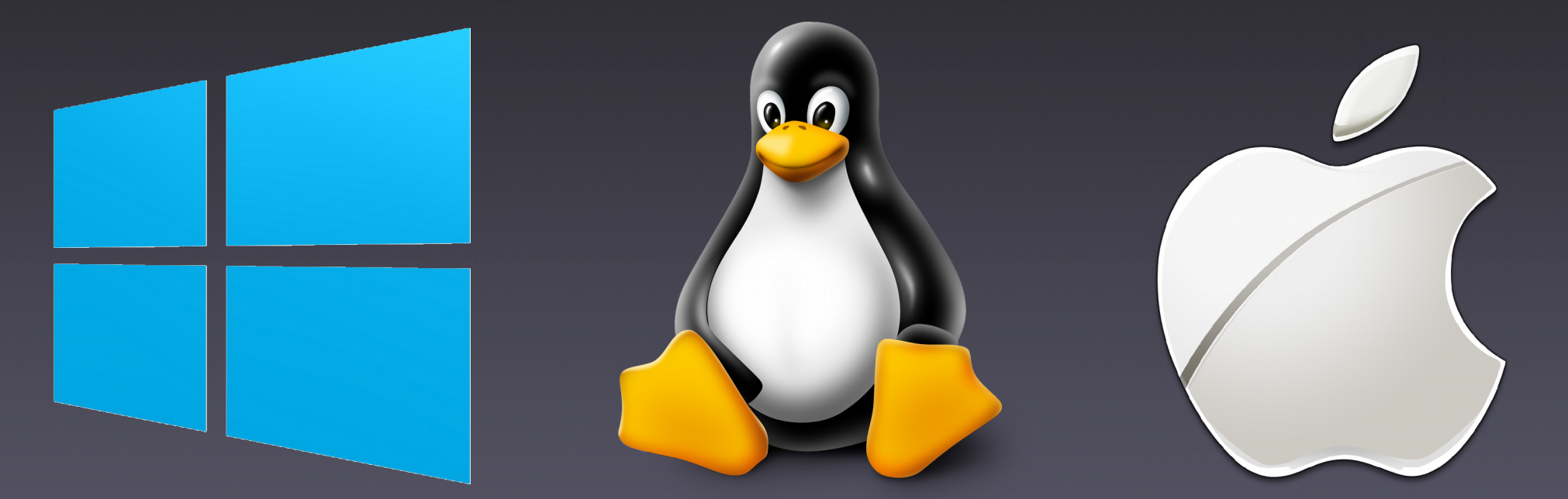

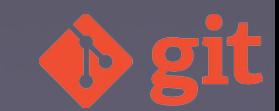

## Cliente

- Consola
- GUI
- IDE

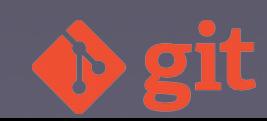

## Servidor

#### ● SaaS

- GitHub
- Bitbucket
- GitLab

#### • Servidor

- GitHub Enterprise
- Bitbucket Server
- GitLab
- Gitolite

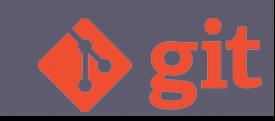

## Conceptos básicos

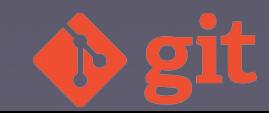

# Repositorio

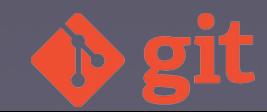

## Commit

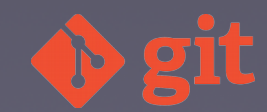

### Zonas en Git

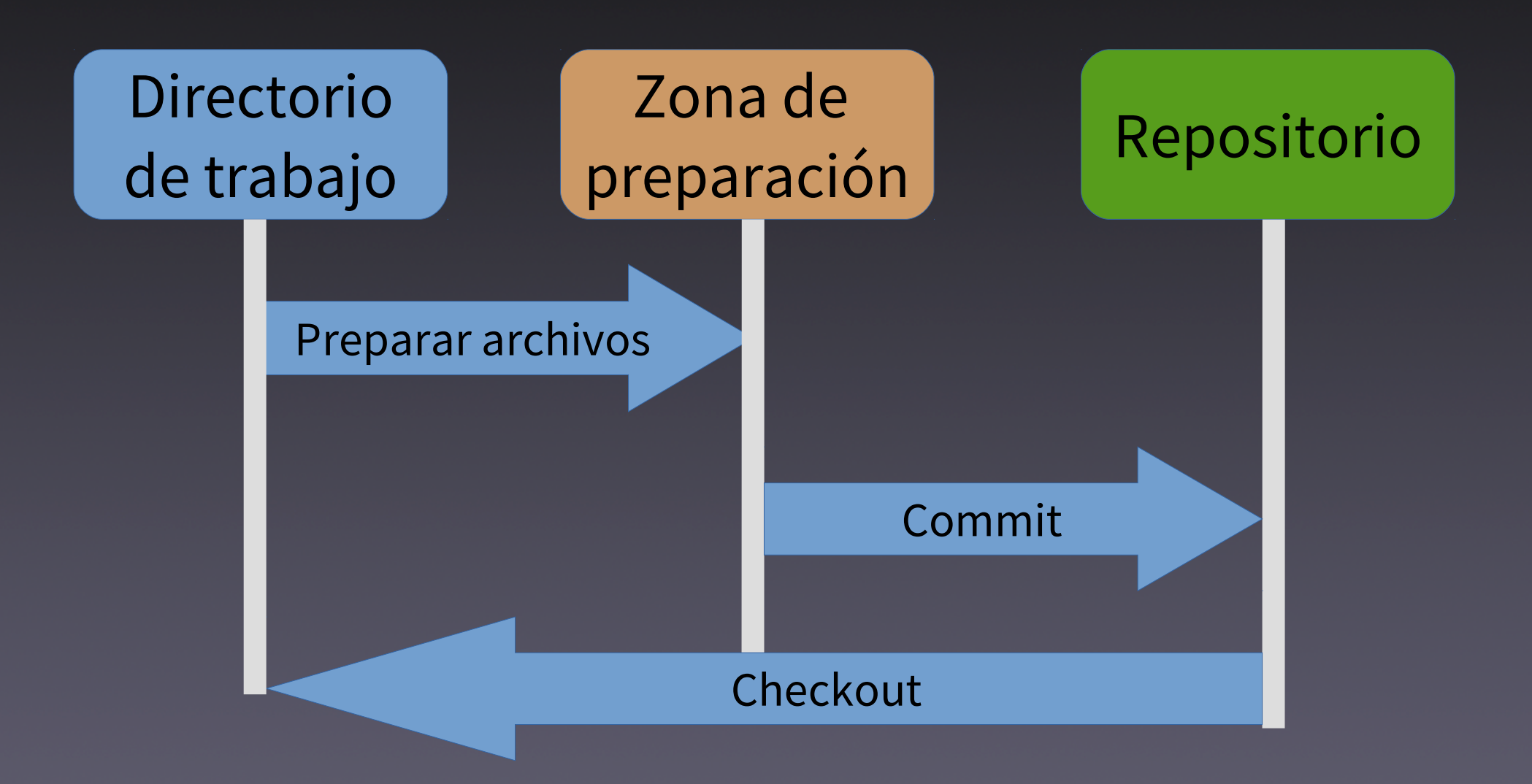

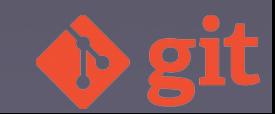

## Estados y flujo

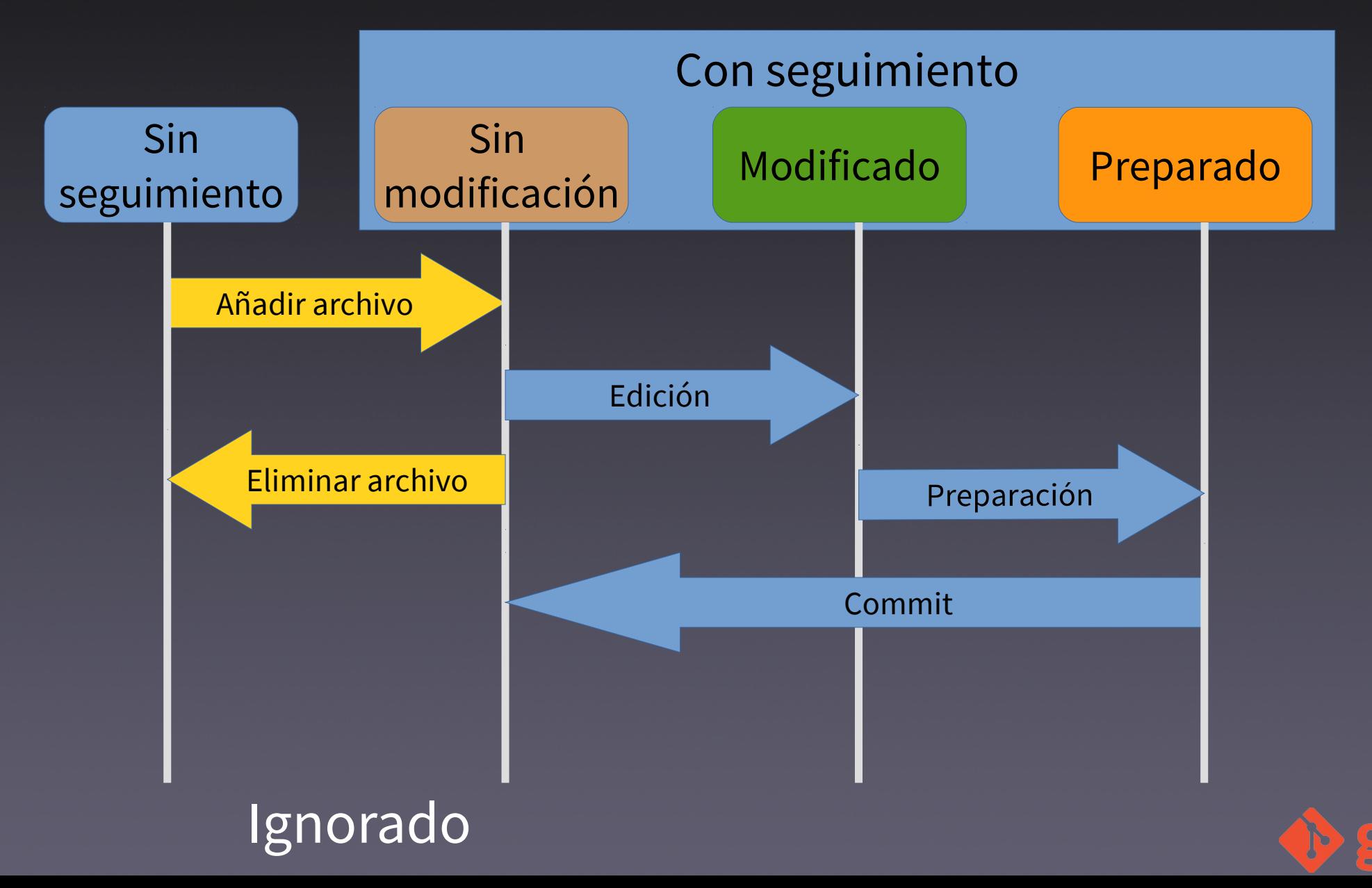

### SHA-1

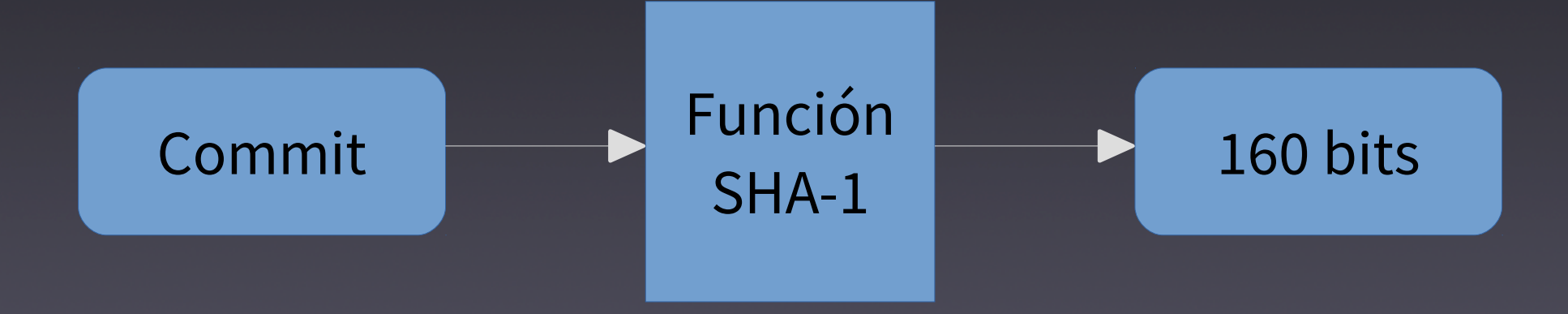

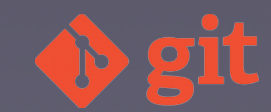

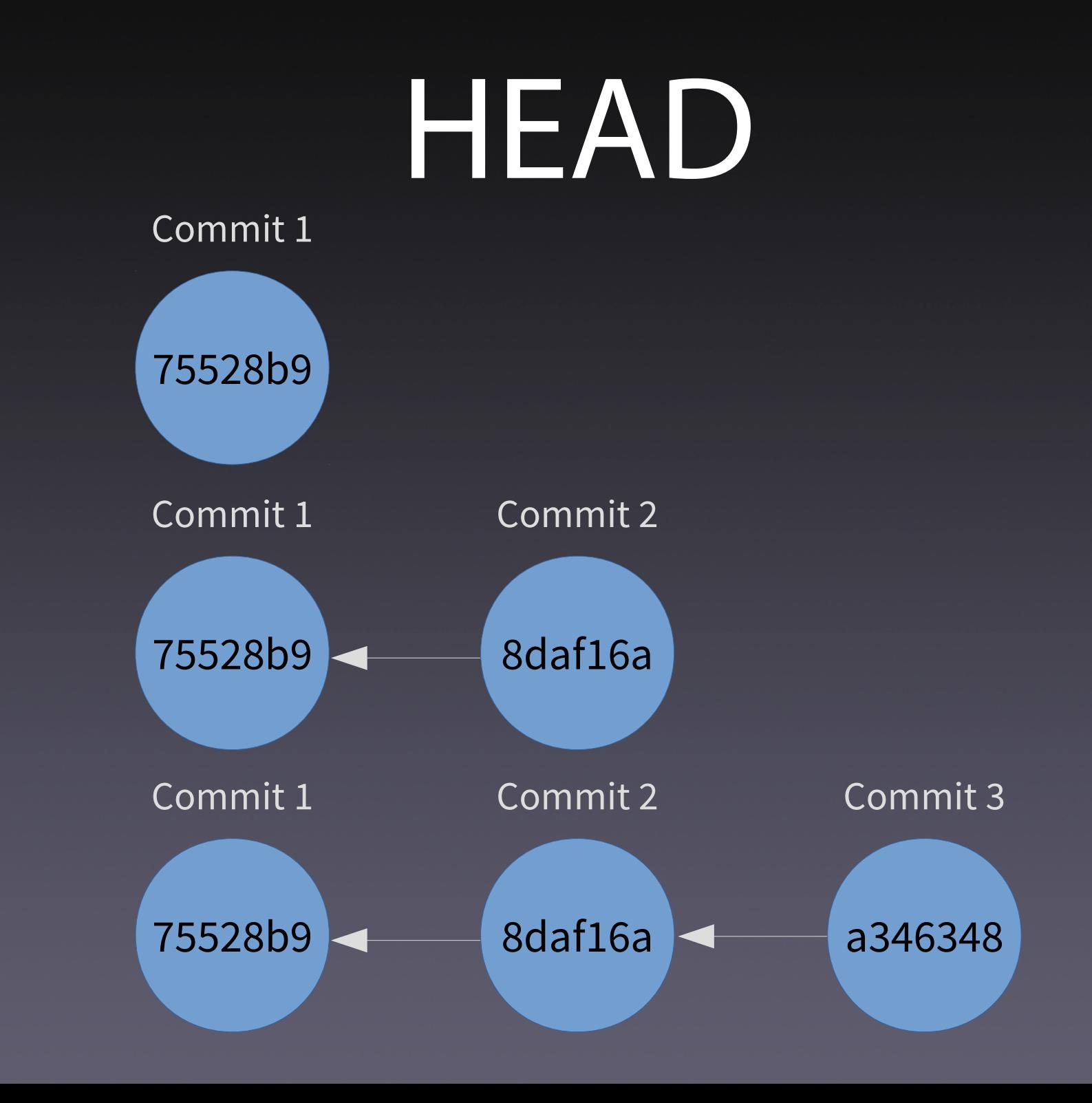

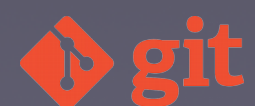

### Comandos básicos

- · git config
	- git config --global user.name "Jesús Amieiro"
- git init
- git clone
- git status
- git diff
- git log

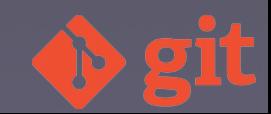

### Comandos básicos (II)

- git add
	- git add.
- git commit
	- git commit -m "Commit inicial"

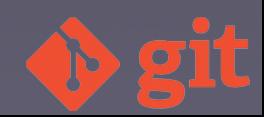

## Ramas

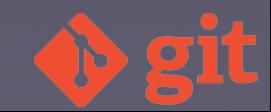

#### Rama

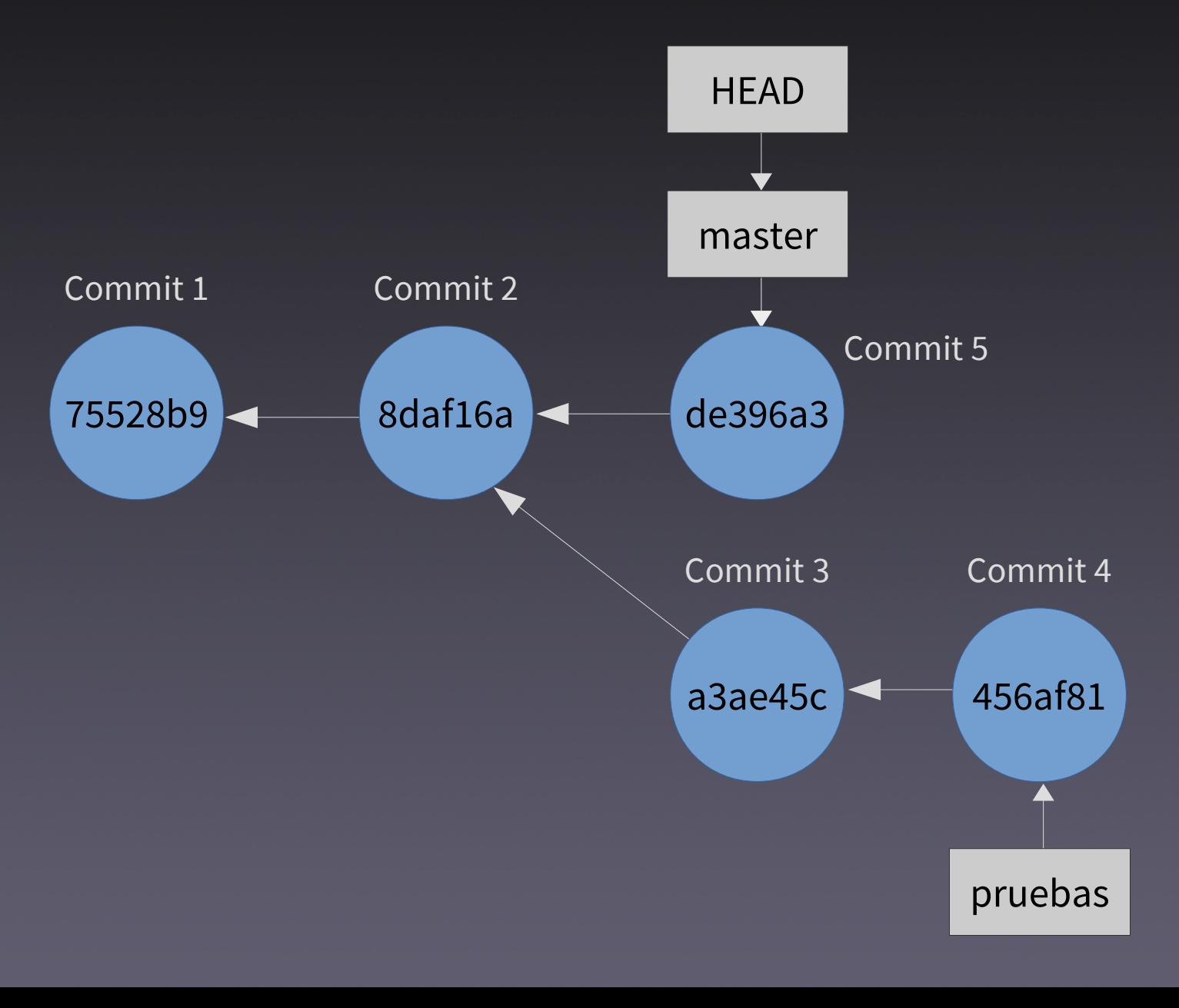

#### Comandos ramas

- git branch
- git branch [nombre-rama]
- git checkout [nombre-rama]
- git checkout -b [nombre-rama]
- git branch -d [nombre-rama]
- git merge [nombre-rama]

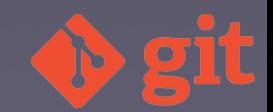

### Conflictos fusión

- Abortar la fusión
	- · git merge --abort
- Resolver manualmente
- Herramientas fusión
	- Meld
	- P4merge
	- KDif3

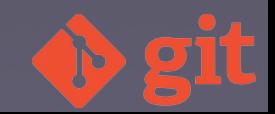

### Conflictos fusión (II)

- \$ git merge pruebas
- Auto-merging archivo\_a.txt
- CONFLICT (content): Merge conflict in archivo\_a.txt
- Automatic merge failed; fix conflicts and then commit the result.

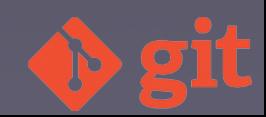

### Conflictos fusión (III)

- \$ cat archivo\_a.txt
- <<<<<<< HEAD

=======

Experimento añadiendo una nueva línea al archivo\_a.txt en la rama experimento Añado una segunda línea al archivo\_a.txt en la rama master

Inserto una línea en el archivo\_a.txt >>>>>>> pruebas

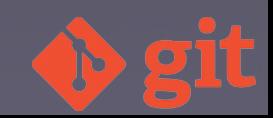

### Conflictos fusión (IV)

- \$ git add archivo\_a.txt
- \$ git commit -m "Resuelto el conflicto en la línea 1 en el archivo\_a.txt"

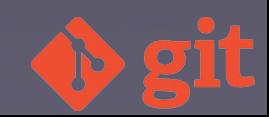

# Repositorios remotos

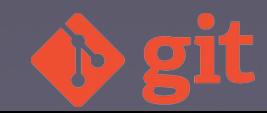

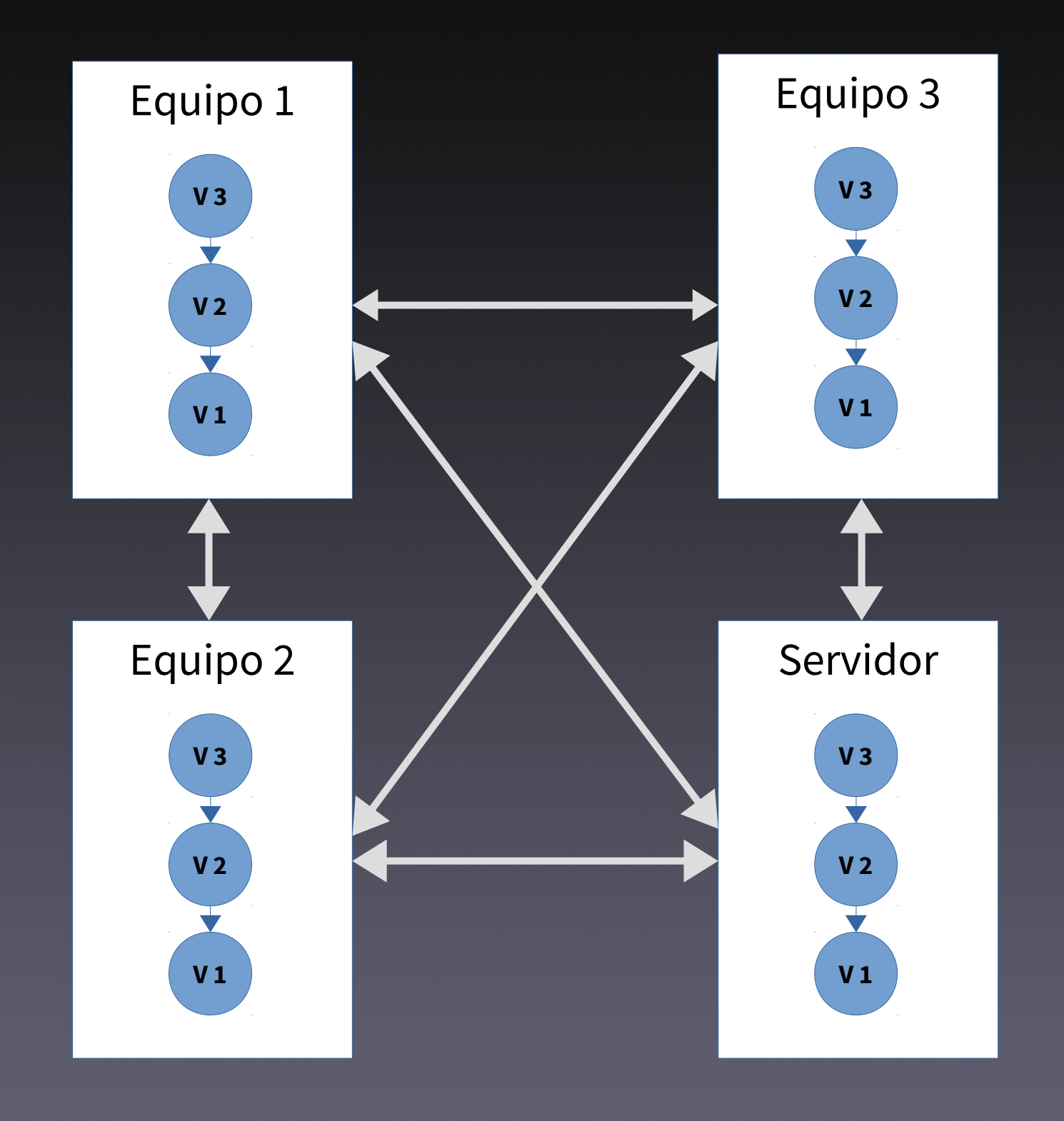

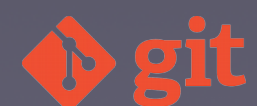

#### Comandos repositorios

#### • git remote

• git remote add origin git@bitbucket.org:amieiro/proyectocompartido. git

#### • git remote -v

- origin git@bitbucket.org:amieiro/proyectocompartido. (fetch)
- origin git@bitbucket.org:amieiro/proyectocompartido. (push)

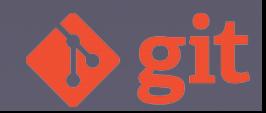

#### Comandos repositorios (II)

- git fetch
	- git fetch
	- git branch -a -v
	- git checkout dev
	- git merge origin/dev

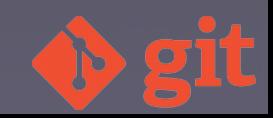

#### Comandos repositorios (III)

- git pull
	- git checkout master
	- git pull
	- git pull --all

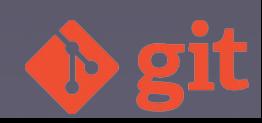

#### Comandos repositorios (IV)

- git push
	- git push -u origin master
	- git push
	- git push --all
	- git push -tags
- $\bullet$  pull  $\rightarrow$  push
- fetch vs pull

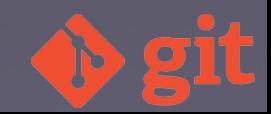

# Flujos de trabajo habituales

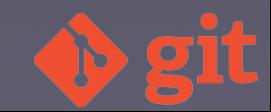

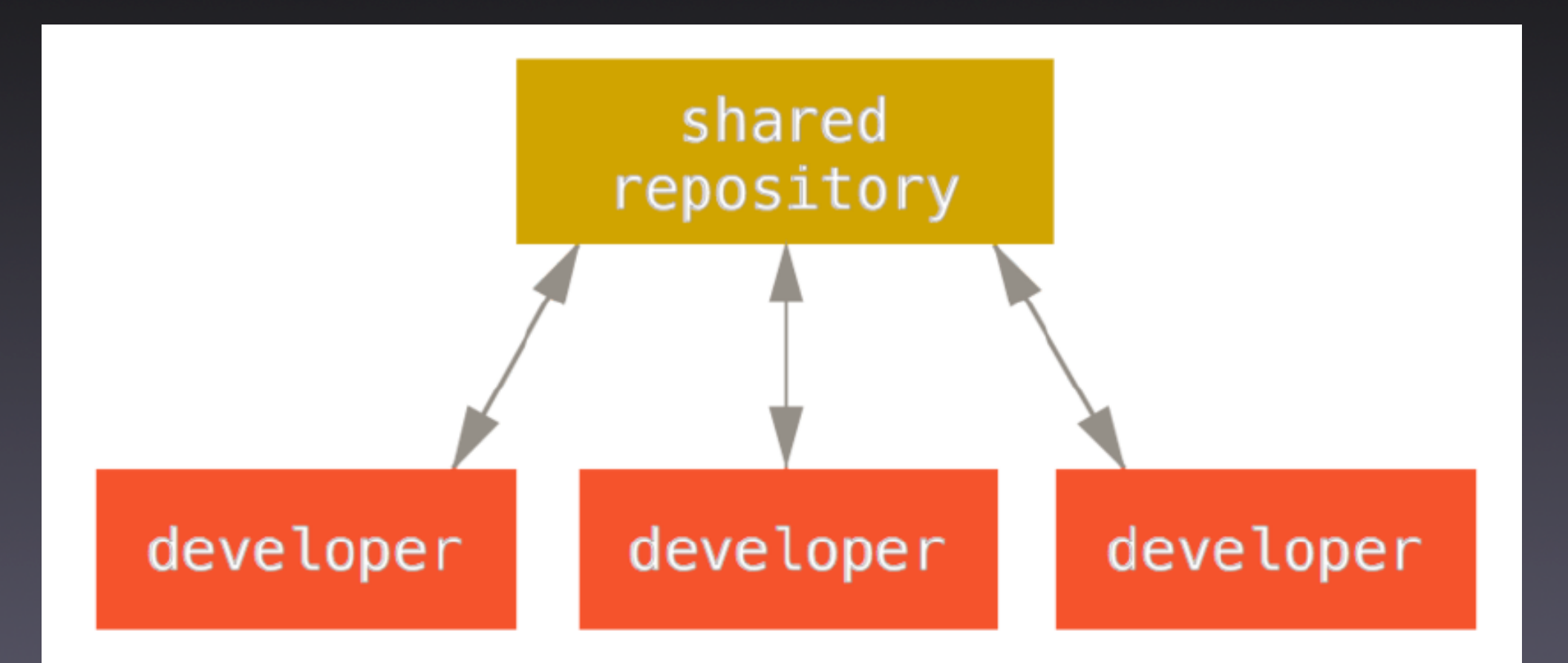

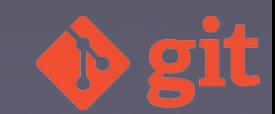

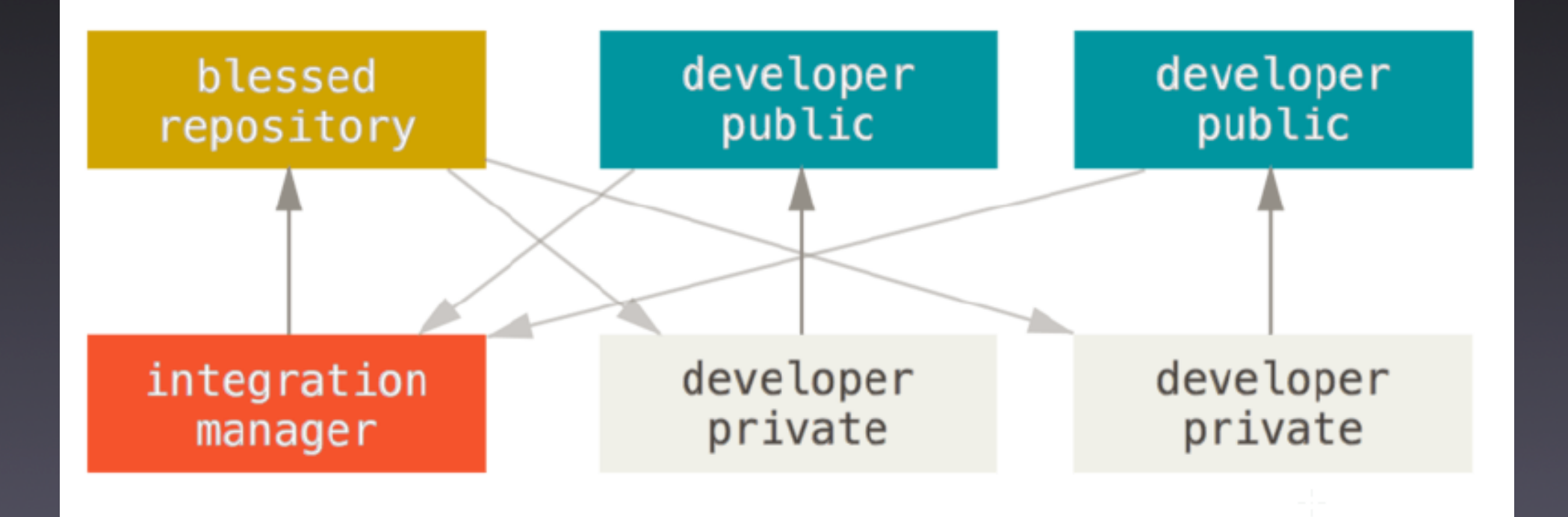

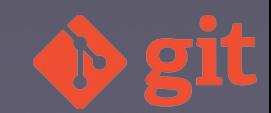

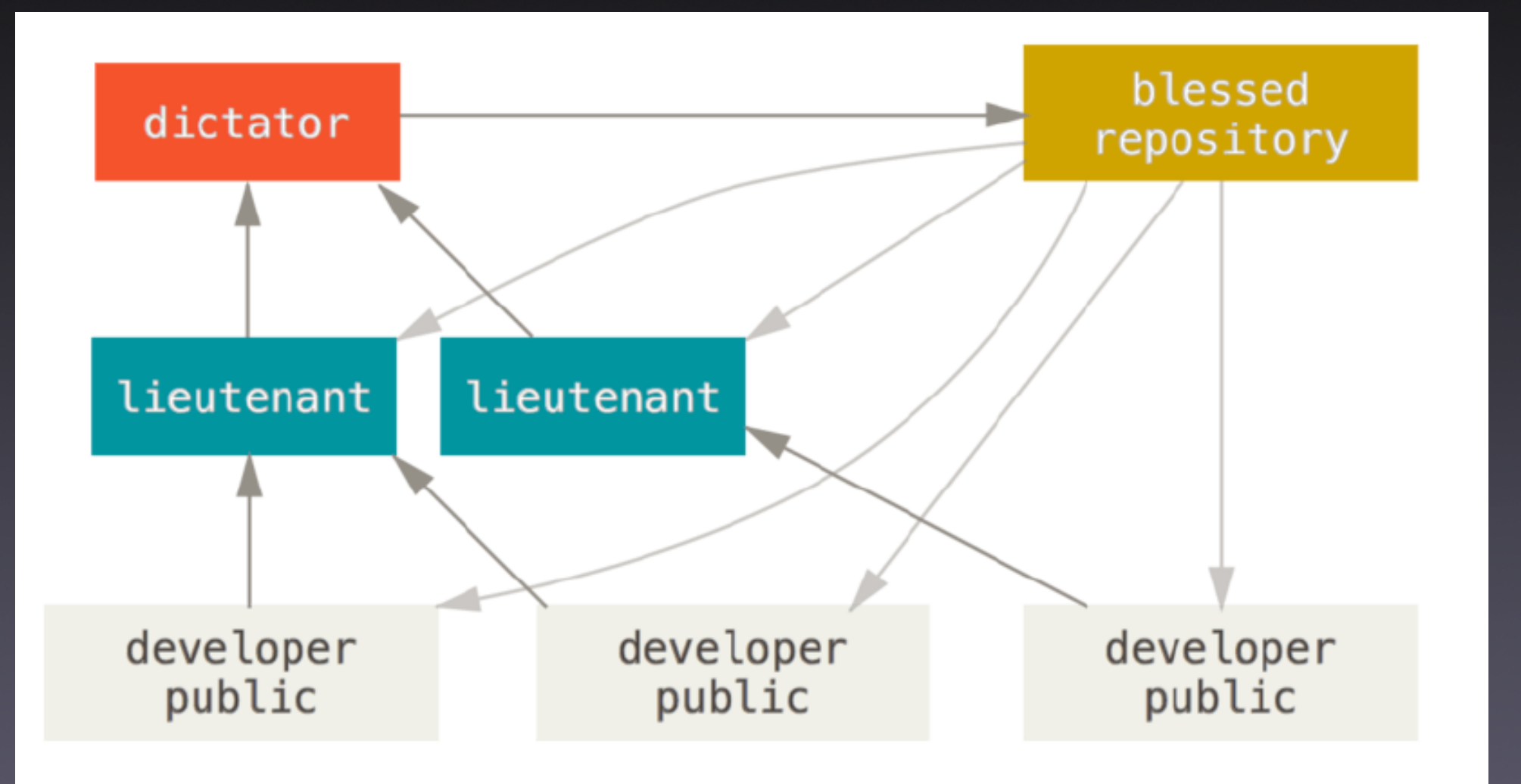

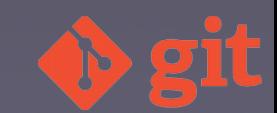

## Git flow

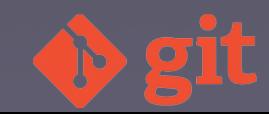

#### Git flow

- Repositorio organizado
- Procedimientos más claros
- Estructuras familiares entre proyectos

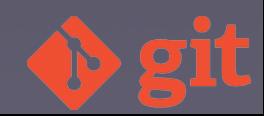

### Git flow (II)

- Rama de producción: master
- Rama de desarrollo: develop
- Rama de característica: feature/
- Rama de publicación: release/
- Rama de revisión: hotfix/

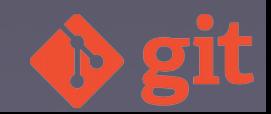

#### Initialise repository for Git Flow

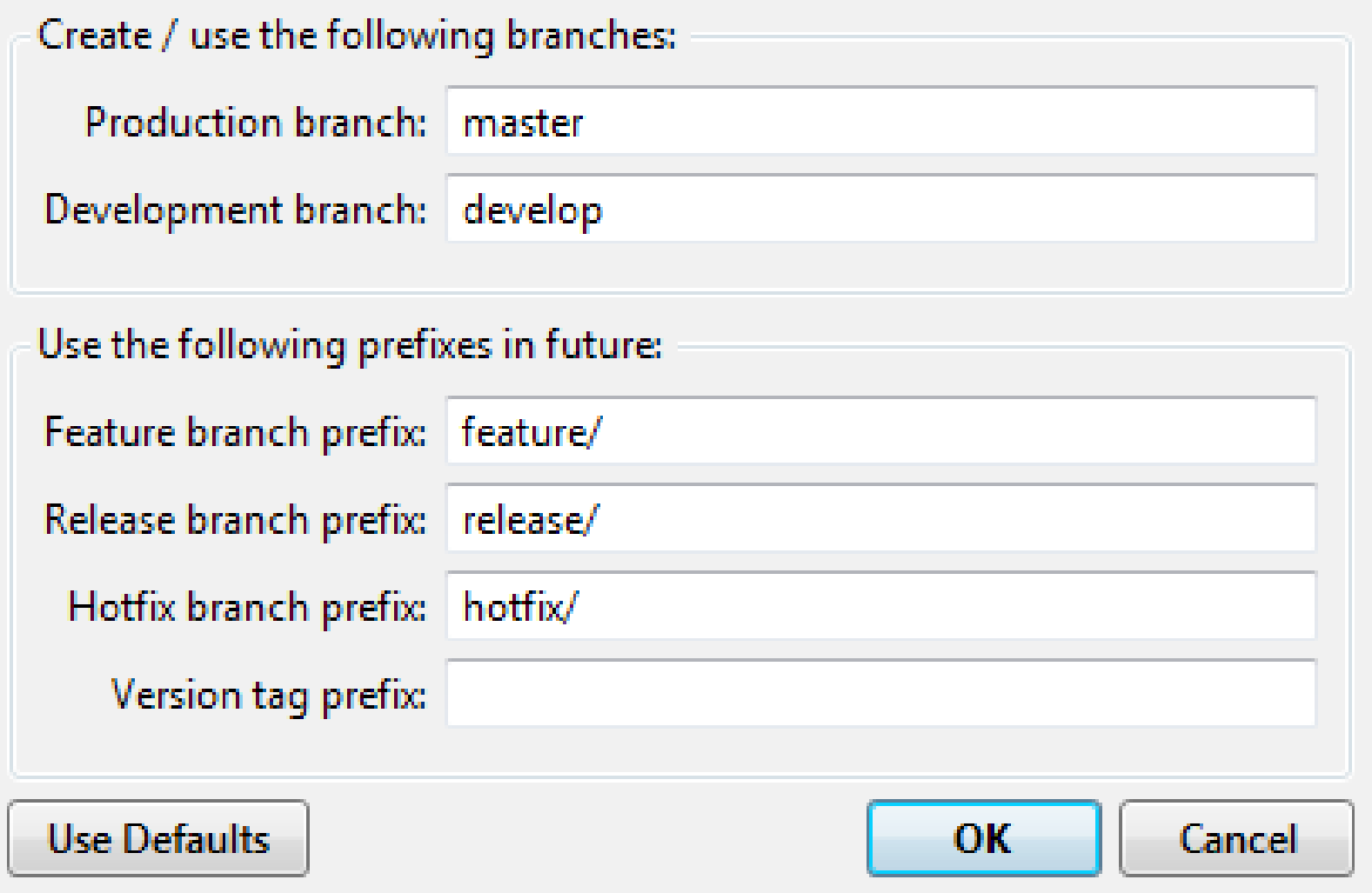

4 75 8

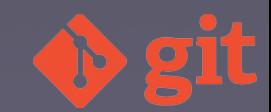

Initialise repository for Git Flow

Show Full Output

sh.exe C:\Users\\\millim\AppData\Local\Atlassian\SourceTree\gitflow\_local\gitflow\git-flow init -d Using default branch names.

Which branch should be used for bringing forth production releases?

100003.108.100.0000.00000

- master

Branch name for production releases: [master]

Branch name for "next release" development: [develop]

How to name your supporting branch prefixes?

Feature branches? [feature/]

Release branches? [release/]

Hotfix branches? [hotfix/]

Support branches? [support/]

Version tag prefix? []

Completed successfully.

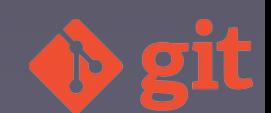

#### **Choose Next Flow Action**

**Recommended actions:** 

**Start New Feature** 

**Start New Release** 

**Start New Hotfix** 

Other Action...

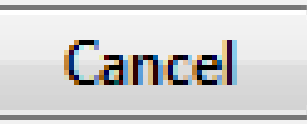

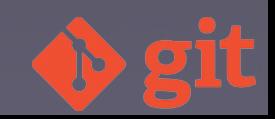

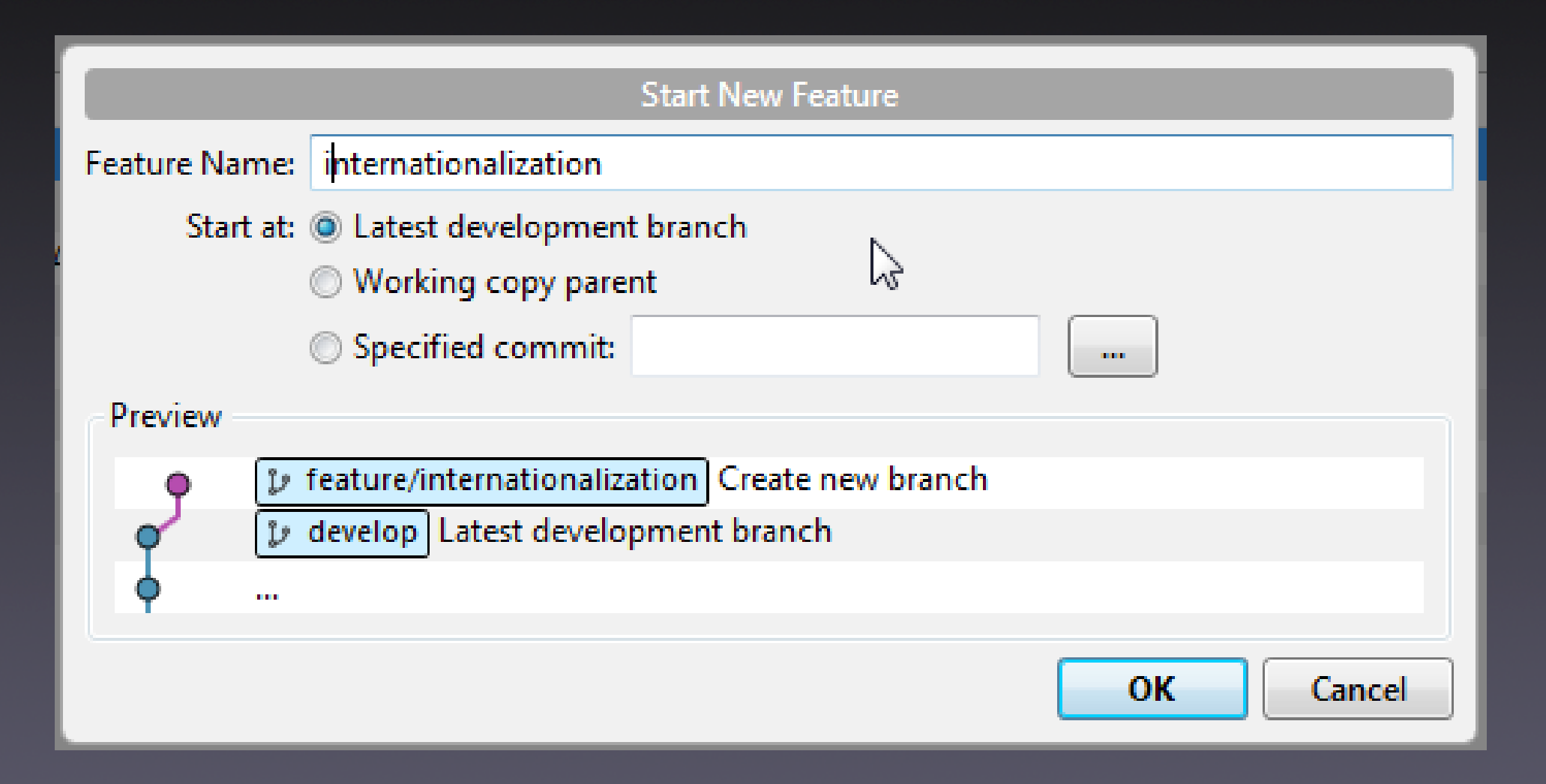

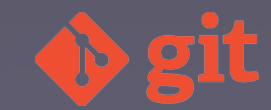

#### **Start New Feature**

#### Show Full Output

sh.exe C:\Users\Name=\\AppData\Local\Atlassian\SourceTree\gitflow\_local\gitflow\git-flow feature start internationalization Switched to a new branch 'feature/internationalization'

Summary of actions:

- A new branch 'feature/internationalization' was created, based on 'develop'
- You are now on branch 'feature/internationalization'

Now, start committing on your feature. When done, use:

git flow feature finish internationalization

Completed successfully.

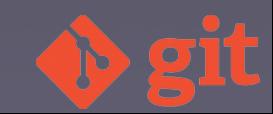

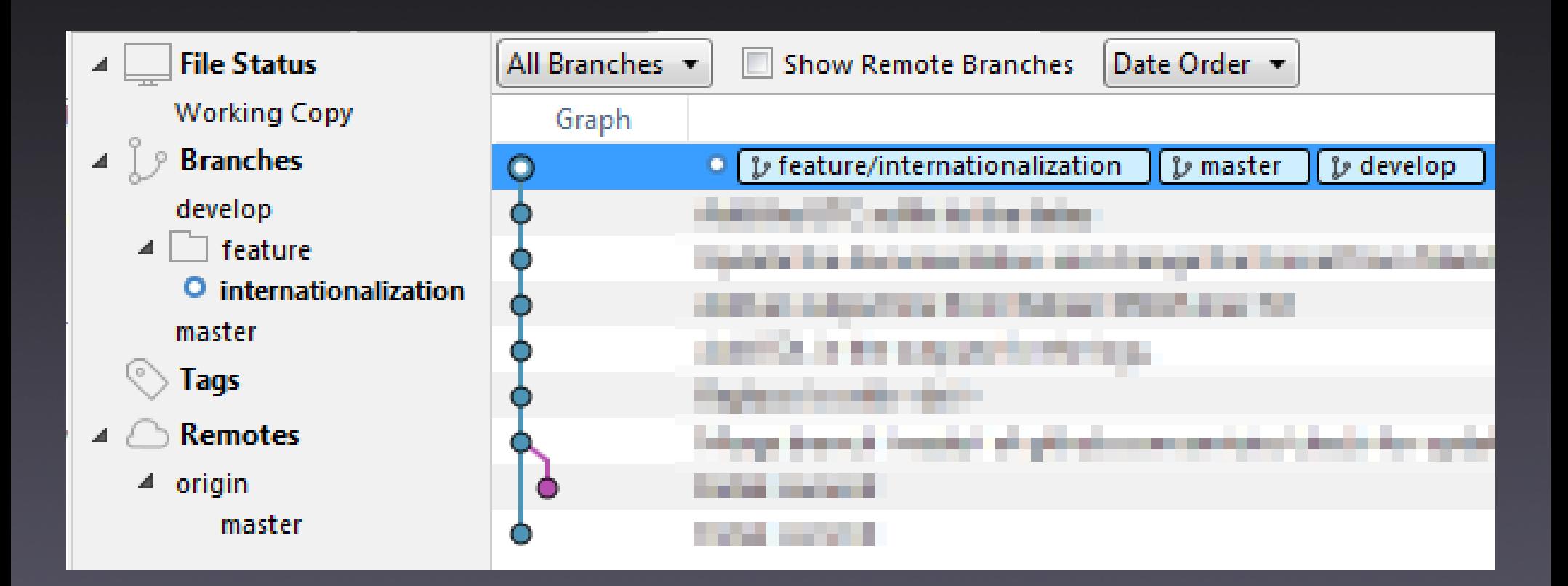

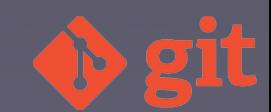

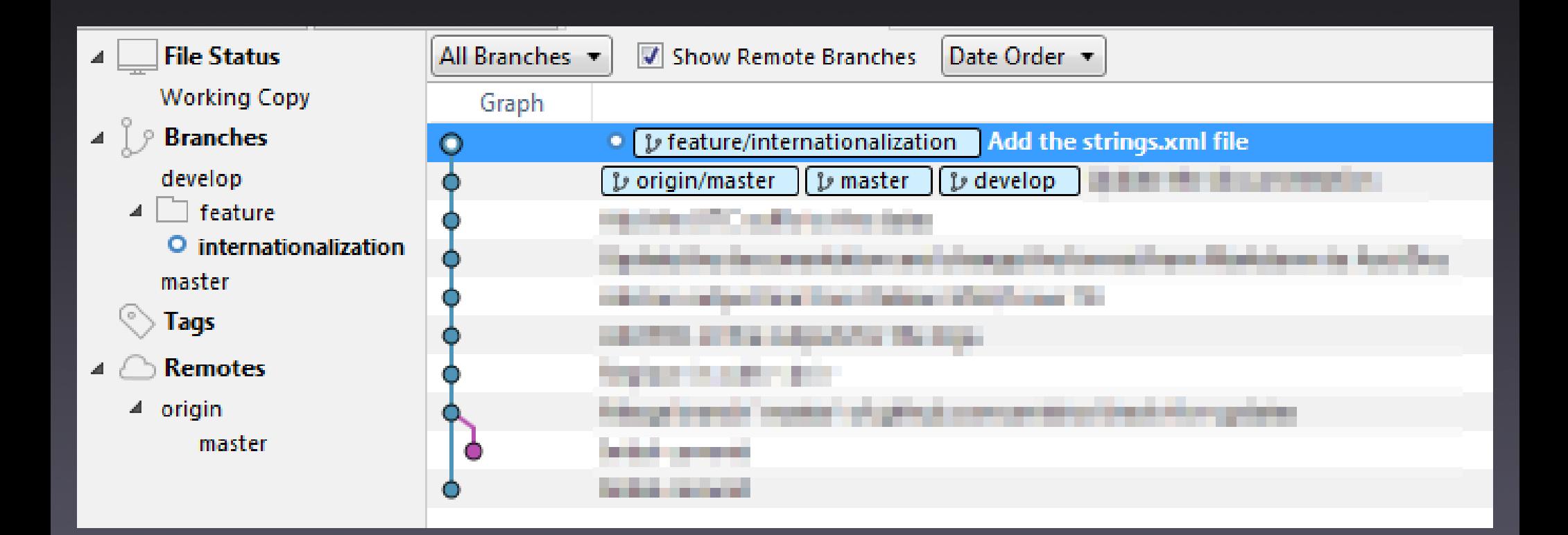

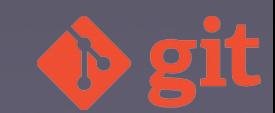

#### **Choose Next Flow Action**

Current state:

Feature: internationalization

Recommended actions:

**Finish Feature** 

Other Action...

**Start New Feature** 

**Finish Feature** 

**Start New Release** 

**Finish Release** 

**Start New Hotfix** 

**Finish Hotfix** 

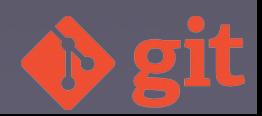

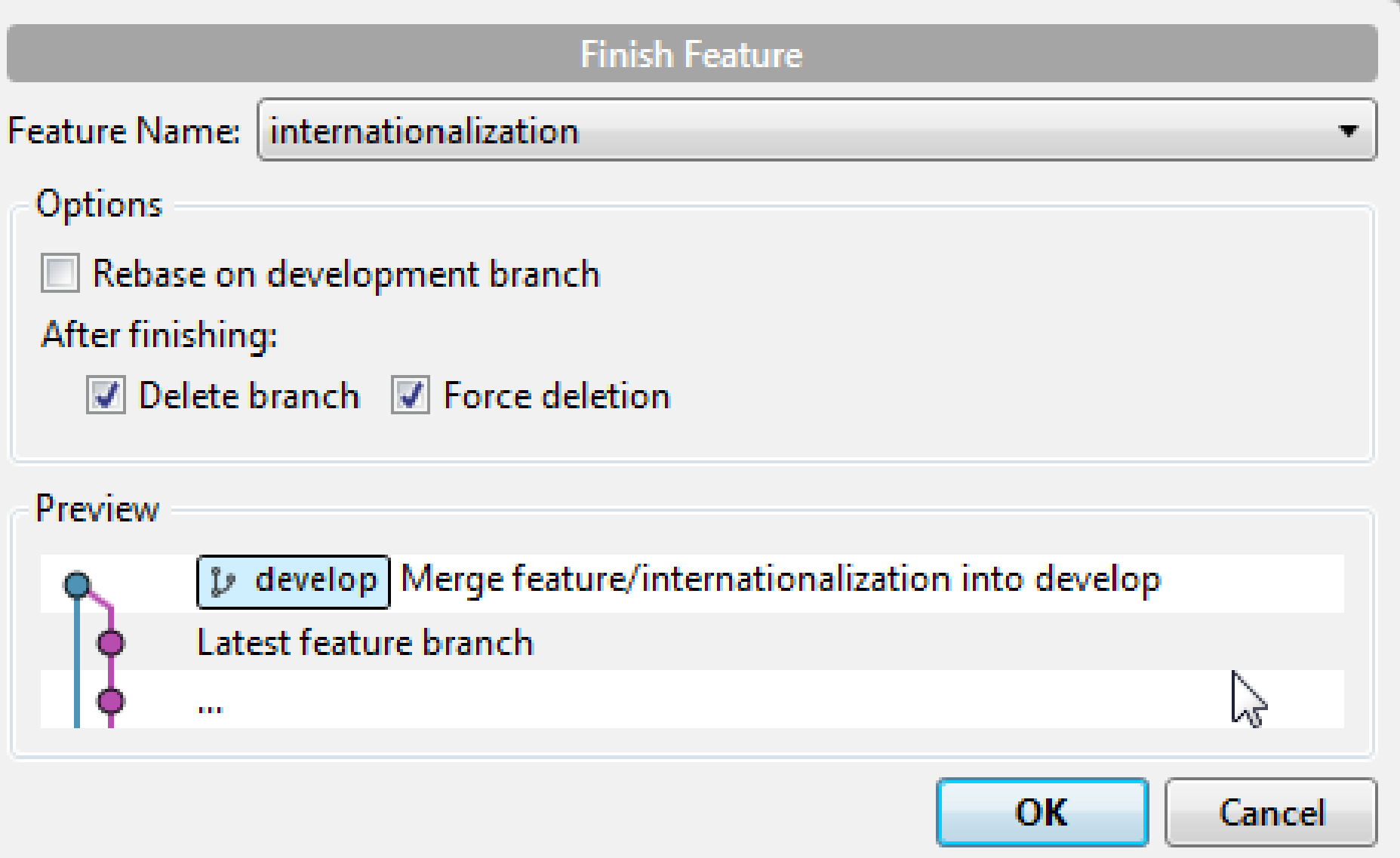

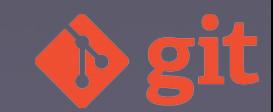

#### **Finish Feature**

#### Show Full Output

Switched to branch 'develop'

Updating 72784c0..2e12828 Fast-forward

values/strings.xml | 0 1 file changed, 0 insertions(+), 0 deletions(-) create mode 100644 values/strings.xml

Deleted branch feature/internationalization (was 2e12828).

Summary of actions:

- The feature branch 'feature/internationalization' was merged into 'develop'

- Feature branch 'feature/internationalization' has been removed

- You are now on branch 'develop'

Completed successfully.

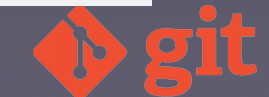

#### Date Order **File Status** All Branches v **Show Remote Branches** F  $\mathcal{A}$  . **Working Copy** Graph **Branches** • [*y* develop | Add the strings.xml file  $\mathcal{A}$  .  $\odot$ O O develop **D** master DESCRIPTION CONTINUES. master (o) **Tags PERSONAL PRO Remotes** п الف Informigable for key 4 origin **CONTRACTOR** master and there is a product of the product of the control *PER 1999* O *<u>PERSONAL PROPERTY</u>*  $\bullet$

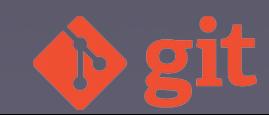

### Git flow. Comandos

- https://github.com/nvie/gitflow/wiki /Command-Line-Arguments
- git flow init
- git flow feature
- git flow feature start <name> [<base>]
- git flow feature finish <name>

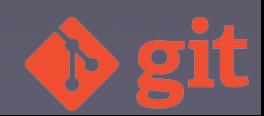

### Git flow. Comandos (II)

- git flow feature publish <name>
- git flow feature pull <remote> <name>

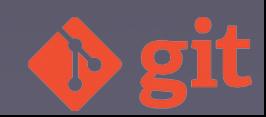

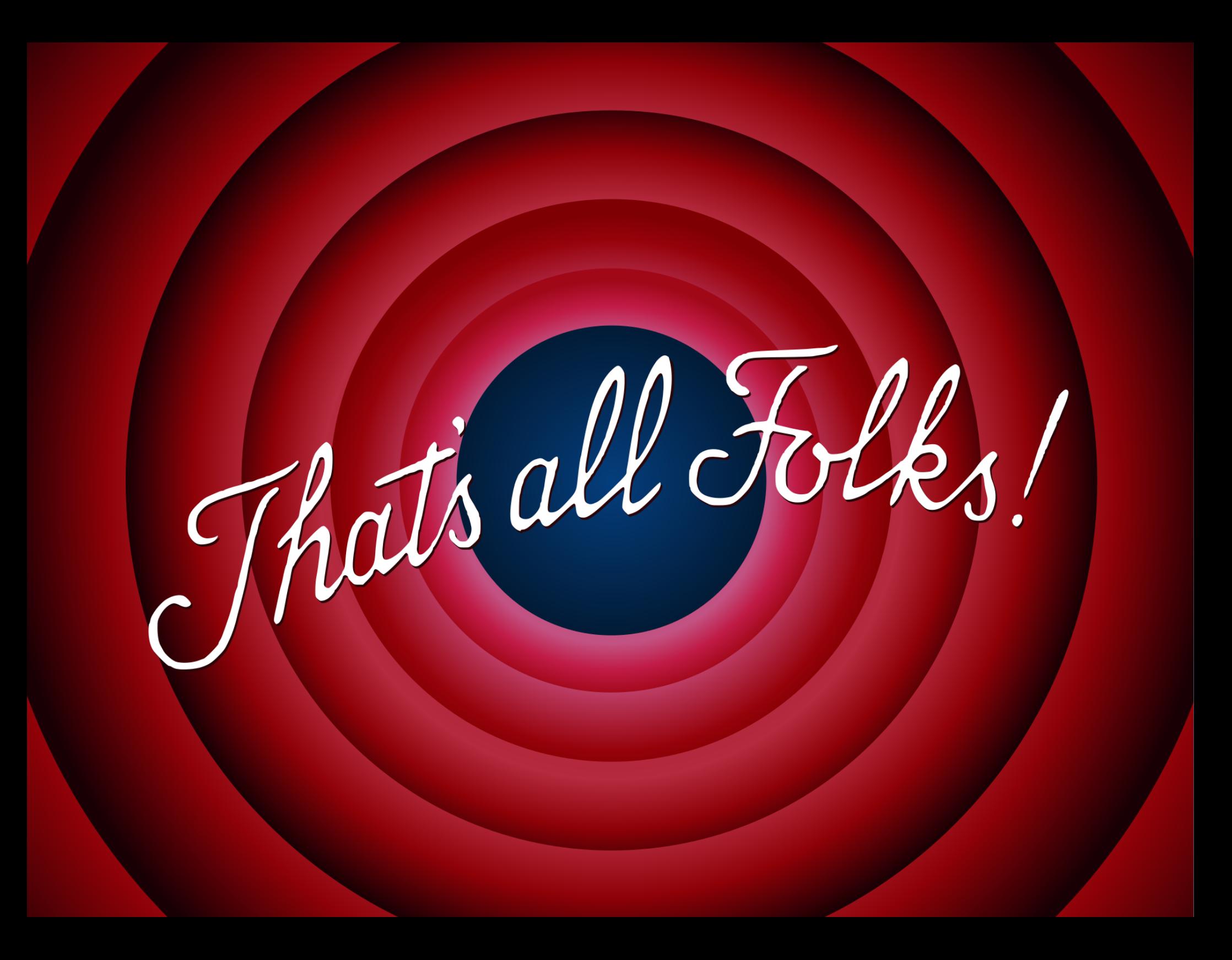

#### www.jesusamieiro.com

#### 14/03/2016

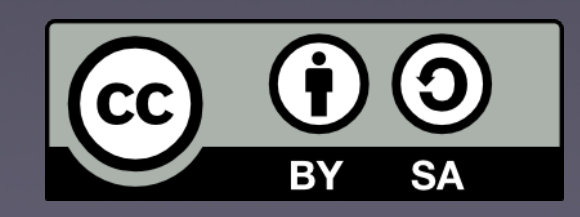

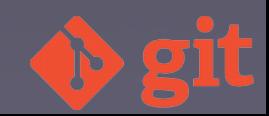